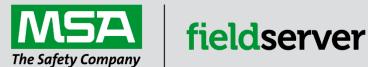

# **Driver Manual**

# FS-8704-25 Schneider Electric Cassia

#### **APPLICABILITY & EFFECTIVITY**

Effective for all systems manufactured after June 2023.

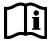

Driver Revision: 1.00 Document Revision: 4.B

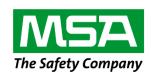

# fieldserver

MSA Safety 1000 Cranberry Woods Drive Cranberry Township, PA 16066 USA

Website: www.MSAsafety.com

U.S. Support Information:

+1 408 964-4443

+1 800 727-4377

Email: <a href="mailto:smc-support@msasafety.com">smc-support@msasafety.com</a>

**EMEA Support Information:** 

+31 33 808 0590

Email: smc-support.emea@msasafety.com

# Contents

| 1 | Desc                        | cription                                                                                                    | 4  |
|---|-----------------------------|----------------------------------------------------------------------------------------------------|----|
| 2 | <b>Driv</b><br>2.1<br>2.1.1 | er Scope of SupplyProvided by the Supplier of 3 <sup>rd</sup> Party EquipmentRequired 3 <sup>rd</sup> Party Hardware | 4  |
| 3 | Hard                        | Iware Connections                                                                                                    | 5  |
| 4 | Data                        | Array Parameters                                                                                                    | 6  |
| 5 | Clie                        | nt Side Configuration                                                                                                | 7  |
| • | 5.1                         | Client Side Connection Parameters                                                                                    |    |
|   | 5.2                         | Client Side Node Descriptors                                                                                         |    |
|   | 5.3                         | Client Side Map Descriptor Parameters                                                                                |    |
|   | 5.3.1                       | FieldServer Specific Map Descriptor Parameters                                                                       |    |
|   | 5.3.2                       | Driver Related Map Descriptor Parameters                                                                             | 9  |
|   | 5.3.3                       | Timing Parameters                                                                                                    |    |
|   | 5.4                         | Map Descriptor Examples                                                                                              |    |
|   | 5.4.1                       | Read and Write the Cassia Server Configuration Bits                                                                  |    |
|   | 5.4.2                       | Setup Room Devices and Passively Monitor for Data Changes                                                            |    |
|   | 5.4.3                       | Actively Monitor Room Devices for Data Changes and Passive Monitoring                                                |    |
|   | 5.4.4                       | Dump the Cassia Server's Hierarchical Configuration to a File for Configuration                                      | 12 |
| 6 | Usef                        | ul Features                                                                                                    | 14 |
| 7 | Trou                        | ıbleshooting                                                                                                    | 15 |
|   | 7.1                         | Driver Messages                                                                                                    |    |
| 8 | Vend                        | dor Information                                                                                                    | 18 |
| 9 | Refe                        | rence                                                                                                    | 19 |
|   | 9.1                         | The Configuration Status Bits                                                                                        |    |
|   | 9.2                         | List of Device Passive Map Descriptor Types                                                                          |    |
|   | 9.3                         | Data Array Storage for Room_Status                                                                                   |    |
|   |                             |                                                                                                    |    |

# 1 Description

The Schneider Electric Cassia driver allows the FieldServer to transfer data to and from a Cassia Building Management System Server over Ethernet using the Schneider Electric Cassia 3<sup>rd</sup> party socket interface protocol. The FieldServer can emulate only a Client.

#### **Max Nodes Supported**

| FieldServer Mode | Nodes | Comments                                     |
|------------------|-------|----------------------------------------------|
| Client           | 1     | Connection to only 1 Cassia Server supported |

#### 2 Driver Scope of Supply

# 2.1 Provided by the Supplier of 3<sup>rd</sup> Party Equipment

# 2.1.1 Required 3<sup>rd</sup> Party Hardware

| Part # | Description   |
|--------|---------------|
|        | Cassia Server |

#### 3 Hardware Connections

The FieldServer is connected to the remote Cassia Server as shown in the connection drawing.

Configure the Cassia Server according to manufacturer's instructions.

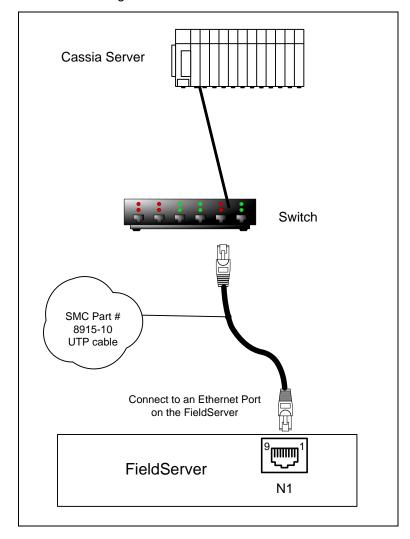

# **Configuring the FieldServer**

# 4 Data Array Parameters

Data Arrays are "protocol neutral" data buffers for storage of data to be passed between protocols. It is necessary to declare the data format of each of the Data Arrays to facilitate correct storage of the relevant data.

| Section Title     |                                                    |                           |
|-------------------|----------------------------------------------------|---------------------------|
| Data_Arrays       |                                                    |                           |
| Column Title      | Function                                           | Legal Values              |
| Data_Array_Name   | Provide name for Data Array.                       | Up to 15 alphanumeric     |
| Data_Array_Name   | Provide name for Data Array.                       | characters                |
| Doto Arroy Format | Provide data format. Each Data Array can only take | Float, Bit, Byte, Uint16, |
| Data_Array_Format | on one format.                                     | Uint32, Sint16, Sint32    |
|                   | Number of Data Objects. Must be larger than the    |                           |
| Data_Array_Length | data storage area required by the Map Descriptors  | 1-10000                   |
|                   | for the data being placed in this array.           |                           |

#### **Example**

| // Data Arrays Data_Arrays |                     |                     |
|----------------------------|---------------------|---------------------|
| Data_Array_Name            | , Data_Array_Format | , Data_Array_Length |
| Config                     | , Bit               | , 34                |
| R1_States                  | , Uint16            | , 2                 |

#### 5 Client Side Configuration

For detailed information on FieldServer configuration, refer to the FieldServer Configuration Manual. The information that follows describes how to expand upon the factory defaults provided in the configuration files included with the FieldServer (see ".csv" sample files provided with the FieldServer).

This section documents and describes the parameters necessary for configuring the FieldServer to communicate with a Cassia Server.

The configuration file tells the FieldServer about its interfaces, and the routing of data required. In order to enable the FieldServer for Schneider Electric Cassia communications, the driver independent FieldServer buffers need to be declared in the "Data Arrays" section, the destination device addresses need to be declared in the "Client Side Nodes" section, and the data required from the servers needs to be mapped in the "Client Side Map Descriptors" section. Details on how to do this can be found below.

NOTE: In the tables below, \* indicates an optional parameter, with the bold legal value as default.

#### 5.1 Client Side Connection Parameters

| Section Title         |                                                                                    |                                                       |
|-----------------------|------------------------------------------------------------------------------------|-------------------------------------------------------|
| Connections           |                                                                                    |                                                       |
| Column Title          | Function                                                                           | Legal Values                                          |
| Adapter               | Specify which Ethernet port on the FieldServer to use.                             | N1, N2, WLAN¹                                         |
| Protocol              | Specify protocol used.                                                             | Schneider Cassia,<br>Schneider Electric Cassia<br>EMS |
| EMS_Login_Enabled     | Specify whether to login to the remote Cassia Server (not supported at this time). | Yes, <b>No</b>                                        |
| EMS_Server_IP_Address | The remote IP address of the Cassia Server.                                        | Class A, B, C IP address (e.g. 10.0.0.1)              |

#### **Example**

// Client Side Connections

Connections

Adapter , Protocol , EMS\_Login\_Enabled , EMS\_Server\_IP\_Address

N1 , Schneider Cassia , No , 10.0.0.1

<sup>&</sup>lt;sup>1</sup> Not all ports shown are necessarily supported by the hardware. Consult the appropriate Instruction manual for details of the ports available on specific hardware.

# 5.2 Client Side Node Descriptors

| Section Title |                                                                                                 |                                                    |
|---------------|-------------------------------------------------------------------------------------------------|----------------------------------------------------|
| Nodes         |                                                                                                 |                                                    |
| Column Title  | Function                                                                                        | Legal Values                                       |
| Node_Name     | Provide name for node.                                                                          | Up to 32 alphanumeric characters                   |
| Node_ID       | Cassia Server Config Node or Room ID for each room to be monitored on the remote Cassia Server. | 0 (for Config Node)<br>1-65534 (Room ID)           |
| Protocol      | Specify Protocol used.                                                                          | Schneider Cassia,<br>Schneider Electric Cassia EMS |
| Adapter       | Specify the Ethernet Adapter of the defined connection.                                         | N1, N2, WLAN <sup>2</sup>                          |

#### **Example**

| // Client Side Nodes              |                                          |                    |      |  |  |  |  |  |
|-----------------------------------|------------------------------------------|--------------------|------|--|--|--|--|--|
| Nodes                             | Nodes                                    |                    |      |  |  |  |  |  |
| Node_Name                         | Node_Name , Node_ID , Protocol , Adapter |                    |      |  |  |  |  |  |
| Config                            | , 0                                      | , Schneider Cassia | , N1 |  |  |  |  |  |
| Room1                             | , 1                                      | , Schneider Cassia | , N1 |  |  |  |  |  |
| Room7 , 7 , Schneider Cassia , N1 |                                          |                    |      |  |  |  |  |  |

#### 5.3 Client Side Map Descriptor Parameters

#### 5.3.1 FieldServer Specific Map Descriptor Parameters

| Column Title        | Function                            | Legal Values                           |
|---------------------|-------------------------------------|----------------------------------------|
| Map_Descriptor_Name | Name of this Map Descriptor.        | Up to 32 alphanumeric characters       |
| Data_Array_Name     | Name of Data Array where data       | One of the Data Array names from       |
| Data_Array_Name     | is to be stored in the FieldServer. | "Data Array" section above             |
| Data_Array_Offset   | Starting location in Data Array.    | 0 to maximum specified in "Data Array" |
| Data_Array_Oriset   | Starting location in Data Array.    | section above                          |
|                     | Function of Client Map              | RDB, RDBC, Passive depending on        |
| Function            | Descriptor.                         | map descriptor application (see map    |
|                     | Descriptor.                         | descriptor examples)                   |
|                     | Sets the write-through data-type    |                                        |
| Block_Type          | on the Configuration Bits map       | Flag (1-bit), Register (16-bits)       |
|                     | descriptor.                         |                                        |

<sup>&</sup>lt;sup>2</sup> Not all ports shown are necessarily supported by the hardware. Consult the appropriate Instruction manual for details of the ports available on specific hardware.

# **Configuring the FieldServer**

# 5.3.2 Driver Related Map Descriptor Parameters

| Column Title     | Function                                                                           | Legal Values                                    |  |  |
|------------------|------------------------------------------------------------------------------------|-------------------------------------------------|--|--|
| Node Name        | Name of Node to fetch data from.                                                   | One of the node names specified                 |  |  |
|                  |                                                                                    | in "Client Node Descriptor" above (Normal Use): |  |  |
|                  |                                                                                    | Config (34-bit, 3-word)                         |  |  |
|                  |                                                                                    | Room_Devices (1)                                |  |  |
|                  |                                                                                    | Room_Status (2)                                 |  |  |
|                  |                                                                                    | Coordinator (3)                                 |  |  |
|                  |                                                                                    | Room_Coordinator (1)                            |  |  |
|                  |                                                                                    | Thermostat (22)                                 |  |  |
|                  | Charifica the time of managementhic man                                            | Door (3)                                        |  |  |
|                  | Specifies the type of message this map descriptor will send to or capture from the | Sliding_Door (3)                                |  |  |
| Cent_Type        | Cassia Server. Maximum length values are                                           | Motion_Detector (3)                             |  |  |
|                  | bracketed.                                                                         | Dimmer_Load (4)                                 |  |  |
|                  |                                                                                    | 1Button_Relay (4)                               |  |  |
|                  |                                                                                    | 3Button_Relay (4)                               |  |  |
|                  |                                                                                    | (Configuration Dump):                           |  |  |
|                  |                                                                                    | Location_Dump (1)                               |  |  |
|                  |                                                                                    | Floor_Dump (1)                                  |  |  |
|                  |                                                                                    | Room_Dump (1)                                   |  |  |
|                  |                                                                                    | Device_Dump (1)                                 |  |  |
| Cent_Location_ID | Location Identifier.                                                               | 1-65534                                         |  |  |
| Cent_Floor_ID    | Floor Identifier (only used for Cassia Server configuration dump).                 | 1-65534                                         |  |  |
| Cent_Room_ID     | Room Identified (only used for Cassia Server configuration dump).                  | 1-65534                                         |  |  |
|                  |                                                                                    | Greater than or equal to 1;                     |  |  |
|                  | Length of Map Descriptor which indicates the                                       | refer to the maximum length                     |  |  |
| Length           | number of data elements to be stored.                                              | values indicated in brackets in the             |  |  |
|                  | namber of data cicinonia to be stored.                                             | Cent_Type legal values column                   |  |  |
|                  |                                                                                    |                                                 |  |  |

# 5.3.3 Timing Parameters

| Column Title  | Function                                           | Legal Values |
|---------------|----------------------------------------------------|--------------|
| Scan_Interval | Rate at which data is read from the Cassia Server. | ≥0.001s      |

#### 5.4 Map Descriptor Examples

#### 5.4.1 Read and Write the Cassia Server Configuration Bits

For bit data array use:

| Map_Descriptors     |                   |                     |             |            |             |              |                 |          |
|---------------------|-------------------|---------------------|-------------|------------|-------------|--------------|-----------------|----------|
| Map_Descriptor_Name | , Data_Array_Name | , Data_Array_Offset | , Node_Name | , Function | , Cent_Type | , Block_Type | , Scan_Interval | , Length |
| MD_Config           | , DA_Config_Bit   | , 0                 | , Config    | , RDBC     | , Config    | , Flag       | , 10s           | , 34     |

#### **Example comments:**

- Data\_Array\_Name Config bit state values will be stored in this data array.
- Data\_Array\_Offset Config bit state values will be stored in the data array at this offset.
- Node\_Name The Config Node with Node Id of zero is specified here since this map descriptor does not function on a room level, but at a server configuration level.
- Function Read Continuous specified here to update the config state bit values ever scan interval.
- Block\_Type Specifies the data type of cache blocks that will be created for doing writes. Flag
  will create single config bit cache blocks, and Register will create 16-bit config word cache block
  messages.
- Scan\_Interval Specifies the number of config bit state values to be stored, starting from the first bit.

For word data array use:

| Map_Descriptors     |                    |                     |             |            |             |              |                 |          |
|---------------------|--------------------|---------------------|-------------|------------|-------------|--------------|-----------------|----------|
| Map_Descriptor_Name | , Data_Array_Name  | , Data_Array_Offset | , Node_Name | , Function | , Cent_Type | , Block_Type | , Scan_Interval | , Length |
| MD_Config           | , DA_Config_Uint16 | , 0                 | , Config    | , RDBC     | , Config    | , Register   | , 10s           | , 3      |

To change configuration bits on the Cassia Server, simply change the corresponding bit value or the complete word values in the data array defined for this map descriptor and a temporary write map descriptor called a cache block will be created by the driver to do the write to the remote Cassia Server. See **Section 9.1** for the configuration status bits table.

#### 5.4.2 Setup Room Devices and Passively Monitor for Data Changes

Device Ids of remote devices configured in the Cassia Server are unique values that have to be retrieved and assigned by the SCHNEIDER ELECTRIC CASSIA driver to predefined device map descriptors.

For each room to be monitored, there has to be Room\_Devices map descriptor defined with a RDB function so it only reads the room's configured device Ids once and then assign them to predefined Passive map descriptors of the device types reported by the Cassia Server. Here is an example of a Room\_Devices Map descriptor to retrieve the Device Ids for room 7. Note that a node with Node ID equal to 7 for Room7 had to be defined beforehand under the Nodes section.

```
Map_Descriptors

Map_Descriptor_Name , Data_Array_Name , Data_Array_Offset , Node_Name , Function , Cent_Type , Length MD_Room_7 , R7_Device_IDs , 0 , Room7 , RDB , Room_Devices , 1
```

#### **Example comments:**

- Data\_Array\_Name The Device IDs of all the devices configured in Room 7 will be stored in this
  data array.
- Function The only function allowed here is RDB since the retrieval of Device Ids are only done
  once at startup.
- Length The length of 1 does not affect the number of Device Ids stored. The map descriptor will
  store as many as the data array length allows and print a warning message if it ran out of space,
  so make sure the data array on this map descriptor is long enough for the expected number of
  devices in the room.

The second step is to add Passive function map descriptors for each device that will be reported by the Cassia Server. See the section called Useful Features in this manual on how to obtain a dump of the devices configured in a room from the Cassia Server if this is not known beforehand.

Here is an example of a Door device passive map descriptor:

```
Map_Descriptors

Map_Descriptor_Name , Data_Array_Name , Data_Array_Offset , Node_Name , Function , Cent_Location_ID , Cent_Type , Length
PMD_Door1_R7 , DA_Door1_R7 , 0 , Room7 , Passive , 1 , Door , 3
```

At this stage the configuration is complete and the Schneider Electric Cassia driver will receive unsolicited event messages from the Cassia Server for all device type that have been enabled for event reporting using the Config status bits map descriptor.

Device values per room can also be actively polled for by adding additional active map descriptors to effect the polling. See the next map descriptor example on how to actively monitor room devices in addition to receiving event messages. Passive event message receiving are always enabled on the driver, regardless of whether active room device map descriptors are defined or not. Device data will always be stored on the Passive function map descriptors, both for event data and active data.

See **Section 9.2** for the list of Device Passive map descriptor types and what values they store in their Data Array.

#### 5.4.3 Actively Monitor Room Devices for Data Changes and Passive Monitoring

```
Map_Descriptors

Map_Descriptor_Name , Scan_Interval , Data_Array_Name , Data_Array_Offset , Node_Name , Function , Cent_Location_ID , Cent_Type , Length MD_Room1_Status , 10s , Room1_Status , 2
```

#### **Example comments:**

- Data\_Array\_Name The room rented and occupancy state values are stored in this data array, and all other data are stored in the data arrays of the passive map descriptors of each device type reported by the Cassia Server.
- Node\_Name The Node ID of the Node specified here is the Room ID number that will be polled for data.
- Length The room rented and occupancy state values are stored for a length of 2. A length of 1
  will only store the rented state of the room.

See Section 9.3 for Data Array Storage for Room\_Status table.

#### 5.4.4 Dump the Cassia Server's Hierarchical Configuration to a File for Configuration

The Cassia Server's hierarchical configuration can be dumped to a text file if it is not known beforehand. The dump information can then be used to create a FieldServer configuration file that has map descriptors for all rooms and devices to prevent event data not being stored. The Schneider Electric Cassia driver will report any missing or extra map descriptors during the startup configuration step of the driver where it queries the Cassia Server for Device IDs per room to assign them to pre-defined Passive map descriptors of the corresponding device types.

The following diagram explains the hierarchical representation of locations, floors, rooms and devices configured in the Cassia Server:

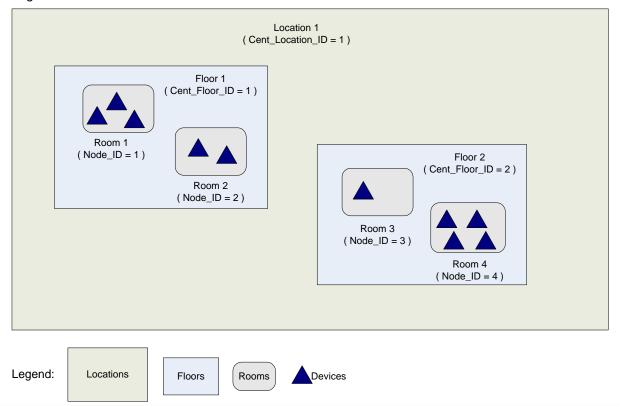

# **Configuring the FieldServer**

To dump the information, follow these steps:

1) Define the following map descriptor to retrieve the number of locations and their IDs.

```
Map_Descriptors

Map_Descriptor_Name , Data_Array_Name , Data_Array_Offset , Node_Name , Function , Cent_Type , Length

MD_Location_Dump , - , Config , RDB , Location_Dump , 1
```

#### NOTE: The Config Node should have a node Id of zero.

A message on the FS-GUI on the User Messages/Driver View screen will indicate when the location dump is complete. Upload and view the emsdump.txt file which will show the Location Ids configured on the Cassia Server.

2) Using the Location Ids from the previous step, define map descriptors with matching Cent\_Location\_ID values to retrieve the Floor configuration information from the Cassia Server.

```
      Map_Descriptors

      Map_Descriptor_Name
      , Data_Array_Offset
      , Node_Name
      , Function
      , Cent_Location_ID
      , Cent_Type
      , Length

      MD_Floor_Dump
      , -
      , Config
      , RDB
      , 1
      , Floor_Dump
      , 1
```

3) Using the Floor Ids from the previous step, define map descriptors with matching Cent\_Floor\_ID values to retrieve the Room configuration information from the Cassia Server:

```
Map Descriptors
Map_Descriptor_Name
                     , Data_Array_Name
                                        , Data_Array_Offset , Node_Name
                                                                          , Function
                                                                                   , Cent_Floor_ID
                                                                                                    , Cent_Type
                                                                                                                   , Length
MD_RoomF1_Dump
                                                            , Config
                                                                          , RDB
                                                                                     , 1
                                                                                                     , Room_Dump
MD_RoomF2_Dump
                                                                           RDB
                                                                                     . 2
                                                                                                     , Room_Dump
```

4) Using the Room Ids obtained from the previous step, define map descriptors with matching Cent\_Room\_ID values to retrieve the Device configuration information from the Cassia Server. Following this step, all information in the emsdump.txt file can be used to create the necessary Passive device map descriptors for storing event data.

```
Map_Descriptors
Map_Descriptor_Name
                       , Data_Array_Name
                                         , Data_Array_Offset , Node_Name
                                                                            , Function
                                                                                       , Cent_Room_ID , Cent_Type
                                                                                                                        , Length
MD_DeviceF1R1_Dump , -
                                                              , Config
                                                                             , RDB
                                                                                       , 1
                                                                                                        , Device_Dump
                                                                                                                       , 1
MD_DeviceF1R2_Dump
                                                              , Config
                                                                             , RDB
                                                                                       , 2
                                                                                                        , Device_Dump
                                                                                                                       , 1
MD_DeviceF2R3_Dump
                                                              , Config
                                                                             , RDB
                                                                                       , 3
                                                                                                        , Device_Dump
                                                                                                                        , 1
MD_DeviceF2R4_Dump
                                                               Config
                                                                             RDB
                                                                                        , 4
                                                                                                         , Device_Dump
```

#### 6 Useful Features

The Schneider Electric Cassia driver supports an information dump feature that can be used to query the hierarchical configuration of locations, floors, rooms and devices configured on a remote Cassia Server. The configuration information is dumped to a file called emsdump.txt that can be uploaded using the FS-GUI page. To do so, type "[IP Address]/emsdump.txt" into the browser address bar and save the file. The information in the dumpfile can then be used to create a custom configuration file that matches the configuration in the Cassia Server. See the map descriptor example (Section 5.4.4) for more information.

### 7 Troubleshooting

The most common problem that may be encountered with the Schneider Electric Cassia driver is missing or mismatched device map descriptors to store data from the Cassia Server. The driver will print out messages about missing map descriptors which can be viewed on the FS-GUI (go to User Messages and click the Driver tab to see messages). The user can then add these map descriptors to the FieldServer configuration file to allow data storage to be successful.

#### 7.1 Driver Messages

| Error<br># | Msg<br>Screen | Screen message                                                                                         | Meaning                                                                                                    | Suggested Solution                                                           |
|------------|---------------|----------------------------------------------------------------------------------------------------|----------------------------------------------------------------------------------------------------|------------------------------------------------------------------------------|
| 1          | ERROR         | DRV->CASSIA : Error, set config value of %d out of range, [0-33] cannot do write!                      | Config value bit offset can only be from 0 to 33.                                                                                            | Make sure bit offset when triggering write is in range.                      |
| 2          | ERROR         | DRV->CASSIA : Error, remote server IP not defined on connection!                                       | The remote Cassia server's IP address has not been defined on the connection.                                                                | Define the IP address using the EMS_Server _IP_Address connection parameter. |
| 3          | ERROR         | DRV->CASSIA : Could not store assigned device ID to data array %s at offset %u, too short!             | Data array is too short to store information.                                                                                                | Increase data array length in config file.                                   |
| 4          | DRIVE<br>R    | CASSIA: Add a passive mapdesc of this device type to your configuration for auto device id assignment! | A preceding message will indicate that a message for a certain type was received, but there is no Map Descriptor associated with the device. | Add a device Map Descriptor to the configuration.                            |
| 5          | DRIVE<br>R    | CASSIA: Cannot store event for room id %u, node not defined!                                           | A room event message was received, but there is no node associated.                                                                          | Add a node associated with the room ID to the configuration.                 |
| 6          | DRIVE<br>R    | CASSIA: Could not find door<br>device id %u mapdesc for<br>room id %u                                  | Missing Map Descriptor from configuration.                                                                                                   | Add Map Descriptor to configuration.                                         |
| 7          | DRIVE<br>R    | CASSIA: Could not find<br>motion detector device id %u<br>mapdesc for room id %u                       | Missing Map Descriptor from configuration.                                                                                                   | Add Map Descriptor to configuration.                                         |
| 8          | DRIVE<br>R    | CASSIA: Could not find sliding door device id %u mapdesc for room id %u                                | Missing Map Descriptor from configuration.                                                                                                   | Add Map Descriptor to configuration.                                         |
| 9          | DRIVE<br>R    | CASSIA: Could not find switch<br>relay or dimmer device id %u<br>mapdesc for room id %u                | Missing Map Descriptor from configuration.                                                                                                   | Add Map Descriptor to configuration.                                         |
| 10         | DRIVE<br>R    | CASSIA : Could not find<br>thermostat device id %u<br>mapdesc for room id %u                           | Missing Map Descriptor from configuration.                                                                                                   | Add Map Descriptor to configuration.                                         |

|      | DRIVE    | CASSIA : Discarding dimmer      | An event was received  | Add room to configuration   |
|------|----------|---------------------------------|------------------------|-----------------------------|
| 11   | 11 R     | or relay button event for room  | for a room that is not | or ignore if this event was |
|      | ĸ        | id %u until room configured     | configured.            | not expected.               |
|      | 12 DRIVE | CASSIA : Discarding dimmer      | An event was received  | Add room to configuration   |
| 12   | R        | or relay load event for room id | for a room that is not | or ignore if this event was |
|      | I.       | %u until room configured        | configured.            | not expected.               |
|      | DRIVE    | CASSIA : Discarding door        | An event was received  | Add room to configuration   |
| 13   | R        | event for room id %u until      | for a room that is not | or ignore if this event was |
|      | IX       | room configured                 | configured.            | not expected.               |
|      | DRIVE    | CASSIA : Discarding motion      | An event was received  | Add room to configuration   |
| 14   | R        | detected event for room id %u   | for a room that is not | or ignore if this event was |
|      | 1        | until room configured           | configured.            | not expected.               |
|      | DRIVE    | CASSIA : Discarding sliding     | An event was received  | Add room to configuration   |
| 15   | R        | door event for room id %u until | for a room that is not | or ignore if this event was |
|      | 1        | room configured                 | configured.            | not expected.               |
|      | DRIVE    | CASSIA : Discarding             | An event was received  | Add room to configuration   |
| 16   | R        | thermostat event for room id    | for a room that is not | or ignore if this event was |
|      | - 1 (    | %u until room configured        | configured.            | not expected.               |
|      |          | CASSIA : Discarding             | An event was received  | Add room to configuration   |
| 17   | DRIVE    | thermostat temp event for       | for a room that is not | or ignore if this event was |
|      | R        | room id %u until room           | configured.            | not expected.               |
|      |          | configured                      | - Gormigan Gan         | The expedition              |
|      | DRIVE    | CASSIA : Error, cannot find     | Missing Map Descriptor | Add Map Descriptor to       |
| 18   | R        | coordinator mapdesc to store    | from configuration.    | configuration.              |
|      |          | async event data                | <b>3</b>               | 3                           |
| 4.0  | DRIVE    | /E CASSIA : Error, cannot find  | Missing Map Descriptor | Add Map Descriptor to       |
| 19   | R        | dimmer relay button mapdesc     | from configuration.    | configuration.              |
|      |          | to store async event data       | 3                      | 3                           |
|      | DRIVE    | CASSIA : Error, cannot find     | Missing Map Descriptor | Add Map Descriptor to       |
| 20   | R        | dimmer relay load mapdesc to    | from configuration.    | configuration.              |
|      |          | store async event data          |                        |                             |
| 0.4  | DRIVE    | CASSIA : Error, cannot find     | Missing Map Descriptor | Add Map Descriptor to       |
| 21   | R        | door mapdesc to store async     | from configuration.    | configuration.              |
|      |          | event data                      |                        |                             |
| DRIV | DRIVE    | CASSIA : Error, cannot find     | Missing Map Descriptor | Add Map Descriptor to       |
| 22   | R        | motion sensor mapdesc to        | from configuration.    | configuration.              |
|      | רטיי יד  | store async event data          |                        |                             |
| 23   | DRIVE    | CASSIA: Error, cannot find      | Missing Map Descriptor | Add Map Descriptor to       |
|      | R        | room id %d status mapdesc       | from configuration.    | configuration.              |
| 0.4  | DRIVE    | CASSIA: Error, cannot find      | Missing Map Descriptor | Add Map Descriptor to       |
| 24   | R        | sliding door mapdesc to store   | from configuration.    | configuration.              |
|      |          | async event data                |                        |                             |

| 25 | DRIVE<br>R | CASSIA: Error, cannot find thermostat mapdesc to store async event data    | Missing Map Descriptor from configuration.              | Add Map Descriptor to configuration.                                   |
|----|------------|----------------------------------------------------------------------------|---------------------------------------------------------|------------------------------------------------------------------------|
| 26 | DRIVE<br>R | CASSIA: Error, cannot find thermostat mapdesc to store async event data2   | Missing Map Descriptor from configuration.              | Add Map Descriptor to configuration.                                   |
| 27 | DRIVE<br>R | CASSIA: Error, could not assign device id %u from room id %u to a mapdesc! | Missing Map Descriptor from configuration.              | Add Map Descriptor to configuration.                                   |
| 28 | DRIVE<br>R | CASSIA: Error, could not find room id %d devices mapdesc!                  | Missing Map Descriptor from configuration.              | Add Map Descriptor to configuration.                                   |
| 29 | DRIVE<br>R | CASSIA : No server response to ping                                        | The Cassia server cannot be reached over the Ethernet.  | Check that server is running and firewall port 10042 opened            |
| 30 | DRIVE<br>R | CASSIA : Please add a passive mapdesc of device type %u                    | Missing Map Descriptor from configuration.              | Add Map Descriptor to configuration.                                   |
| 31 | DRIVE<br>R | CASSIA : Received an unknown command 0x%x                                  | A message was received that is not known to the driver. | Take a FS Toolbox diagnostic capture and send it to technical support. |
| 32 | DRIVE<br>R | CASSIA : Error, could not find config mapdesc to store data!               | Missing Map Descriptor from configuration.              | Add Map Descriptor to configuration.                                   |

#### 8 Vendor Information

The Schneider Electric Cassia driver connects to remote TCP port 10042 of the Cassia Server. The driver keeps the TCP/IP connection active by sending a Cassia Server ping command every 45 seconds should there not have been an active poll from a map descriptor during this time.

# 9 Reference

# 9.1 The Configuration Status Bits

The configuration status bits are defined as follows with respect to their enabling or disabling events reporting from the Cassia Server:

| Offset into Data Array | Config value to set                                          |  |  |
|------------------------|--------------------------------------------------------------|--|--|
| 0                      | Enable Send Thermostat Temperature Changed Events            |  |  |
| 1                      | Disable Send Thermostat Temperature Changed Events           |  |  |
| 2                      | Enable Send Thermostat Temperature Changed Variables Events  |  |  |
| 3                      | Disable Send Thermostat Temperature Changed Variables Events |  |  |
| 4                      | Enable Send Thermostat Setpoint Changed Events               |  |  |
| 5                      | Disable Send Thermostat Setpoint Changed Events              |  |  |
| 6                      | Enable Send Door Opened Events                               |  |  |
| 7                      | Disable Send Door Opened Events                              |  |  |
| 8                      | Enable Send Door Closed Events                               |  |  |
| 9                      | Disable Send Door Closed Events                              |  |  |
| 10                     | Enable Send Motion Detected Events                           |  |  |
| 11                     | Disable Send Motion Detected Events                          |  |  |
| 12                     | Enable Send Sliding Door Opened Events                       |  |  |
| 13                     | Disable Send Sliding Door Opened Events                      |  |  |
| 14                     | Enable Send Sliding Door Closed Events                       |  |  |
| 15                     | Disable Send Sliding Door Closed Events                      |  |  |
| 16                     | Enable Send Dimmer / Relay Load On Events                    |  |  |
| 17                     | Disable Send Dimmer / Relay Load On Events                   |  |  |
| 18                     | Enable Send Dimmer / Relay Load Off Events                   |  |  |
| 19                     | Disable Send Dimmer / Relay Load Off Events                  |  |  |
| 20                     | Enable Send Dimmer / Relay Button Released Events            |  |  |
| 21                     | Disable Send Dimmer / Relay Button Released Events           |  |  |
| 22                     | Enable Send Dimmer / Relay Button Pressed Events             |  |  |
| 23                     | Disable Send Dimmer / Relay Button Pressed Events            |  |  |
| 24                     | Enable Send Dimmer / Relay Button Held Events                |  |  |
| 25                     | Disable Send Dimmer / Relay Button Held Events               |  |  |
| 26                     | Enable Send Dimmer / Relay Button Double Tap Events          |  |  |
| 27                     | Disable Send Dimmer / Relay Button Double Tap Events         |  |  |
| 28                     | Enable Send Coordinator Connected Events                     |  |  |
| 29                     | Disable Send Coordinator Connected Events                    |  |  |
| 30                     | Enable Send Coordinator Disconnected Events                  |  |  |
| 31                     | Disable Send Coordinator Disconnected Events                 |  |  |
| 32                     | Enable All Events                                            |  |  |
| 33                     | Disable All Events                                           |  |  |

#### 9.2 List of Device Passive Map Descriptor Types

List of Device Passive map descriptor types and what values they store in their Data Array.

Cent\_Type = Coordinator

| Offset | Description                                        |
|--------|----------------------------------------------------|
| 0      | Coordinator ID                                     |
| 1      | Coordinator type: 1 = ethernet, 2 = serial         |
| 2      | Coordinator event: 0 = disconnected, 1 = connected |

Cent\_Type = Room\_Coordinator

| Offse | Description                    |
|-------|--------------------------------|
| 0     | None – not defined by protocol |

Cent\_Type = Thermostat

| Offset | Description                                                                                                    |
|--------|----------------------------------------------------------------------------------------------------|
| 0      | major version                                                                                                    |
| 1      | minor version                                                                                                    |
| 2      | current setpoint                                                                                                    |
| 3      | current setpoint cool                                                                                               |
| 4      | current setpoint heat                                                                                               |
| 5      | current humidity setpoint                                                                                           |
| 6      | current temperature in fahrenheit                                                                                   |
| 7      | current humidity                                                                                                    |
| 8      | upper limit for setpoints                                                                                           |
| 9      | lower limit for setpoints                                                                                           |
| 10     | temperature display of thermostat, 1=celcius, 2=fahrenheit                                                          |
| 11     | set mode of thermostat, 10=off, 7=cool, 8=heat, 9=auto                                                              |
| 12     | current running mode of thermostat, 0=idle, 1=cooling, 2=heating, 3=2nd stage cooling, 4=2nd stage heating, 5=other |
| 13     | current fan status of thermostat, 0=idle, 1=on, 3=low, 4=medium, 5=high                                             |
| 14     | set fan mode of thermostat, 12=on, 2=auto, 3=low, 4=medium, 5=high                                                  |
| 15     | differential                                                                                                    |
| 16     | setback differential                                                                                                |
| 17     | deep setback differential                                                                                           |
| 18     | setback mode, 0=no setback, 1=setback, 2=deep setback                                                               |
| 19     | vip mode, 1=yes, 0=no                                                                                               |
| 20     | thermostat button pressed, 1=bottom.left, 2=bottom.middle, 3=bottom.right, 4=down, 5=up                             |
| 21     | thermostat button action, 0=none, 1=pressed                                                                         |

Cent\_Type = Door, Sliding\_Door, Motion\_Detector

| Offset | Description                                                              |
|--------|--------------------------------------------------------------------------|
| 0      | battery level of sensor in millivolts, eg. 3000mV = 3.0 Volts            |
| 1      | button status, 0=down, 1=up                                              |
| 2      | doors: door state, 0=closed, 1=open; motion detector: none=0, detected=1 |

Cent\_Type = 1Button\_Relay , 3Button\_Relay

| Offset | Description                                                 |
|--------|-------------------------------------------------------------|
| 0      | load level in percentage, 0-100                             |
| 1      | load status, 1=on, 0=off                                    |
| 2      | button event, 0=released, 1=pressed, 2=held, 3=doubletapped |
| 3      | button that caused event, 0=lower, 1=middle, 2=top?         |

# 9.3 Data Array Storage for Room\_Status

| Offset | Description                                                             |
|--------|-------------------------------------------------------------------------|
| 0      | Rented State of Room                                                    |
| 0      | 0 = Unrented; 1 = Rented; 2 = Out of order; 3 = Off Market; 4 = Unknown |
| 1      | Occupancy State of Room                                                 |
| ı      | 0 = Vacant ; 1 = Occupied ; 2 = Maid in Room                            |